## cAP Lite custom cover

Download 3D model of "enclosure mount" from www.routerboard.com.

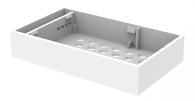

File: CAPL-INSERT-RO.ST

## Print 3D model. 3D printers accepts .stl format files.

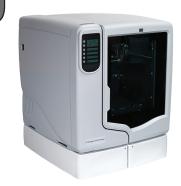

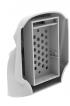

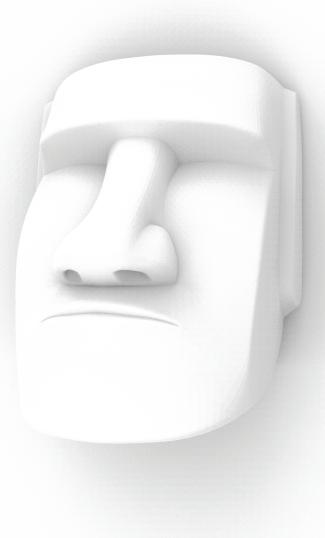

Combine 3D models.
Find your desired 3D model and combine with "enclosure mount".
Use any 3D modeling software which supports .step format files.

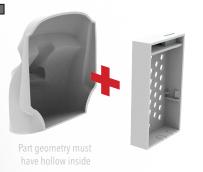

Add material to merge both models.

Demo file "CAPL-CUSTOM-V1.STL" can be
downloaded from
www.routerboard.com.

Mount on cAP Lite base.

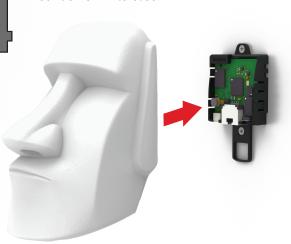

To print our demo cover, use the provided file "CAPL-CUSTOM-V1.STL" To design your own cover, use the base only file "CAPL-INSERT-R0.STL"